# <span id="page-0-0"></span>Engineering Sketch Pad (ESP)

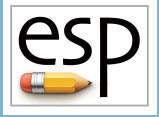

Training Session 9 Sensitivities

## John F. Dannenhoffer, III

jfdannen@syr.edu Syracuse University

## Bob Haimes

haimes@mit.edu

Massachusetts Institute of Technology

updated for v1.19

Dannenhoffer [ESP Training - Session 9](#page-27-0) June 2021 1 / 28

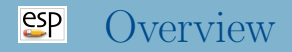

- Background / Objective
- Alternative approaches
	- analytic derivatives
	- code differentiation
	- finite differences
- Computed examples
- Application to grid generation
- Computing sensitivities in ESP
- Homework exercise

#### $e^{c}$ Background/ Objective

## • Background

- MDAO environments require calculation of sensitivity of objective function(s) w.r.t. the design parameters
- Many modern CFD systems can produce the objective function sensitivity all the way back to the grid
- Little work has been done in calculating the sensitivity of the grid w.r.t. the design parameters
- Objective
	- Compute sensitivities directly on parametric, CAD-based geometries
- Geometric sensitivities tell how a point  $(\vec{x})$  on a very smooth configuration would appear to move with respect to the change of any Design Parameter (P)
- For example, consider a cylinder
	- points on the curved Faces would appear to move if the cylinder's location or radius changed
	- points on the curved Faces would NOT appear to change if the cylinder's length changed
- The Geometric sensitivity just has a component normal to the Face (or Edge)
- Tessellation sensitivities tell how points in a grid or tessellation  $(\vec{x}_i)$  might move with respect to the change of any Design Parameter (P)
- For example, consider a cylinder
	- points on the curved Faces would appear to move if the cylinder's location, radius, or length changed
- The Tessellation sensitivity has components normal to and along the Face (or Edge)

#### $e^{c}$ Possible Approaches

- Analytic derivatives
	- differentiate all operations within the CAD system analytically
	- requires access to CAD system's algorithms
	- produces results that are not susceptible to truncation error
- Code differentiation
	- CAD system source code is automatically differentiated via compiler-like process
	- requires access to CAD system's source code
	- produces results that are not susceptible to truncation error
- Finite differences
	- multiple instances of the configuration are generated and the sensitivities are computed via finite differences
	- requires one to find corresponding points in the configurations
	- picking appropriate step size (or perturbation) requires a trade-off between truncation and round-off errors

Dannenhoffer [ESP Training - Session 9](#page-0-0) June 2021 6 / 28

#### $e^{i}$ Review of Construction Process (1)

# bolt example

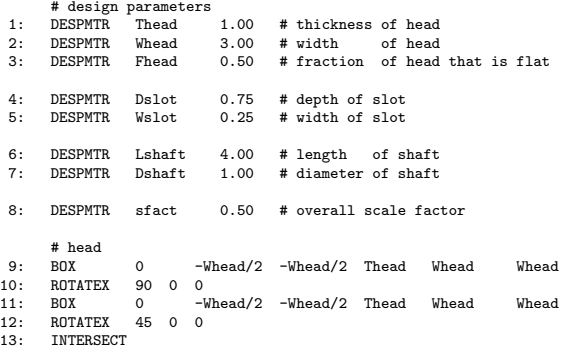

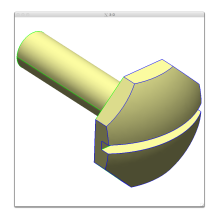

...

#### $e^{i}$ Review of Construction Process (2)

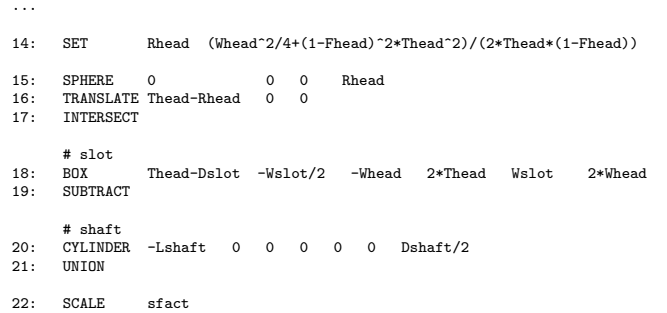

23: END

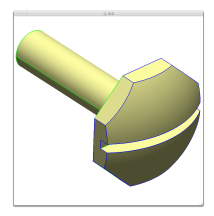

# Review of Construction Process (3)

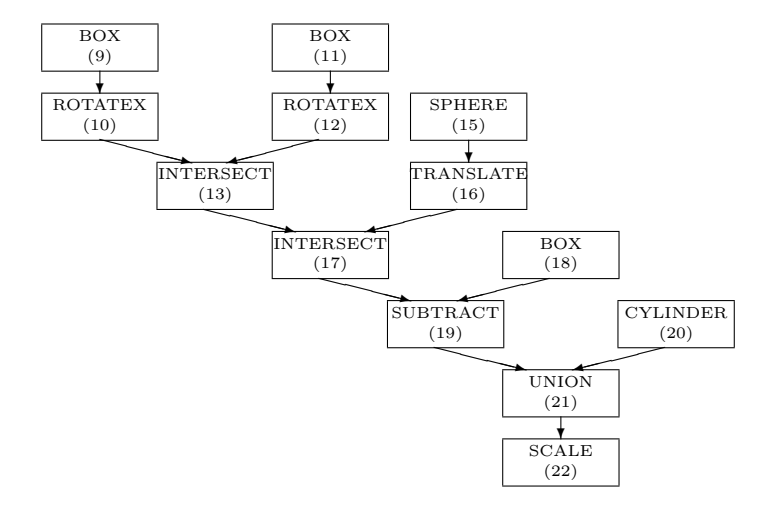

#### [esp] Analytical Sensitivities

- Differentiate expressions for arguments to various operators  $\bullet$
- For each Face
	- determine primitive that created the Face
	- differentiate functions used to generate the Face in its original position
	- apply appropriate transformations to sensitivities
	- return the normal component
- For each Edge
	- compute sensitivities of adjacent Faces
	- find sensitivity that is consistent with them and whose component along the Edge vanishes
- For each Node
	- compute sensitivities of incident Edges
	- find sensitivity that is consistent with them

#### [esp] Analytical Sensitivity for Faces — Example

Differentiate function(s) used to create a point on the Face • for a box (starting at  $\vec{x}_0$  with a size  $\vec{L}$ )

$$
\left(\frac{\partial\vec{x}}{\partial P}\right)_{\rm prim} = \frac{\partial\overrightarrow{x_0}}{\partial P} + \frac{\partial\vec{L}}{\partial P}\left(\frac{\vec{x}_{\rm prim} - \vec{x_0^{\prime}}}{\vec{L}}\right)
$$

- Modify the sensitivities based upon transformations traversed in the feature tree
	- for a scaling (by a factor  $S$ )

$$
\left(\frac{\partial\vec{x}}{\partial P}\right)_\text{new} = S\left(\frac{\partial\vec{x}}{\partial P}\right)_\text{prim} + \vec{x}\frac{dS}{dP}
$$

Take normal component

$$
\frac{\partial w}{\partial P} \equiv \frac{\partial \vec{x}}{\partial P} \bullet \vec{n}
$$

#### <u>esp</u> Analytical Sensitivity for Edges and Nodes

- Edge sensitivity is consistent with the adjacent Face sensitivities (but has zero component along the Edge)
- $n_{x,\text{left}}$   $n_{y,\text{left}}$   $n_{z,\text{left}}$  $n_{x,\text{right}}$   $n_{y,\text{right}}$   $n_{z,\text{right}}$  $t_{x,\text{edge}}$   $t_{y,\text{edge}}$   $t_{z,\text{edge}}$ 1  $\overline{1}$  $\sqrt{ }$  $\overline{\phantom{a}}$  $(\partial x/\partial P)_{\text{edge}}$  $(\partial y/\partial P)_{\rm edge}$  $(\partial z/\partial P)_{\rm edge}$ 1  $\Big\} =$  $\sqrt{ }$  $\overline{\phantom{a}}$  $(\partial w/\partial P)_{\mathrm{left}}$  $(\partial w/\partial P)_{\rm right}$  $\theta$ 1  $\overline{1}$
- Node sensitivity is consistent with the incident Edge sensitivities

$$
\begin{bmatrix} \vec{t}_1 \bullet \vec{t}_1 & -\vec{t}_1 \bullet \vec{t}_2 \\ -\vec{t}_1 \bullet \vec{t}_2 & \vec{t}_2 \bullet \vec{t}_2 \end{bmatrix} \begin{bmatrix} A \\ B \end{bmatrix} = \begin{bmatrix} ((\partial \vec{x}/\partial P)_2 - (\partial \vec{x}/\partial P)_1) \bullet \vec{t}_1 \\ ((\partial \vec{x}/\partial P)_1 - (\partial \vec{x}/\partial P)_2) \bullet \vec{t}_2 \end{bmatrix}
$$

$$
\left(\frac{\partial\vec{x}}{\partial P}\right)_\text{node}=\left(\frac{\partial\vec{x}}{\partial P}\right)_\text{edge}+A\left(\frac{\partial\vec{x}}{\partial t}\right)_\text{edge}
$$

 $\sqrt{ }$ 

 $\overline{1}$ 

#### $e^{2}$ Analytical Sensitivities Example

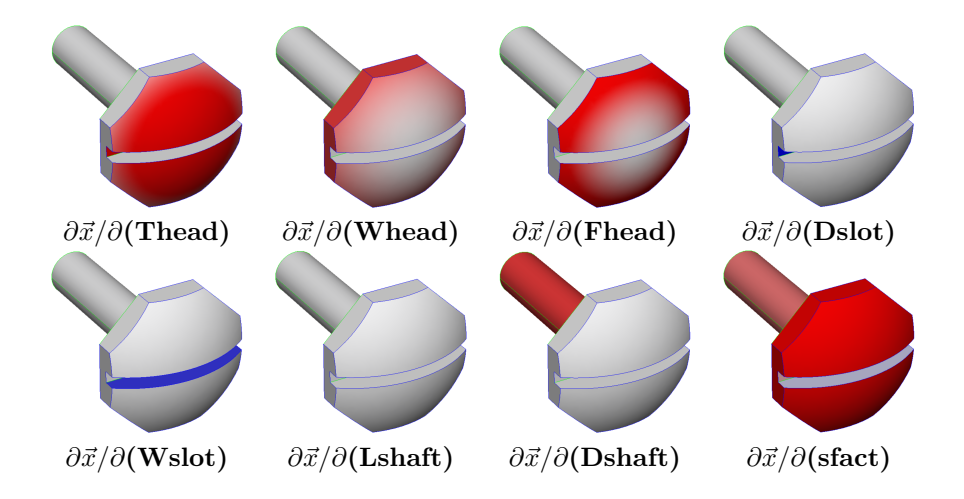

#### esp Finite-difference Sensitivities (1)

- Basic strategy:
	- re-create configuration after perturbing a design parameter
		- requires regeneration
		- step-size must be chosen carefully
	- take finite difference of associated points in the configurations
- Assumptions made in previous approaches:
	- dilitation or contraction is related to Face's bounding parametric coordinates
		- local changes have large effect on whole Face
	- geometry's parametrization can be used to map point movement
		- for NURBs, geometry is based upon knot spacings

#### esp Finite-difference Sensitivities (2)

- New approach:
	- compute a tessellation in the base configuration
		- discretize the Edges first
		- fill region with triangles only using the Edge points
	- discretize the perturbed Edges
		- use relative arc-lengths
		- find parametric coordinates  $\vec{u}$  for adjacent Edges using "Pcurve" evaluations  $(\vec{u}(t))$
		- compute perturbation of space coordinates  $\vec{x}$  on the Edges
	- for interior points
		- find barycentric coordinates in base coarse tessellation
		- propagate Edge parametric coordinate perturbations from the Edges to the interior
		- compute perturbation of space coordinates

• See AIAA-2015-1370, available from acdl.mit.edu/ESP

#### $e^{2}P$ Finite-difference Sensitivity Example (1)

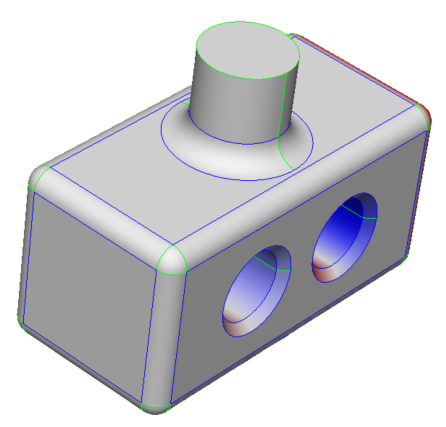

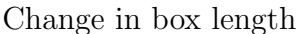

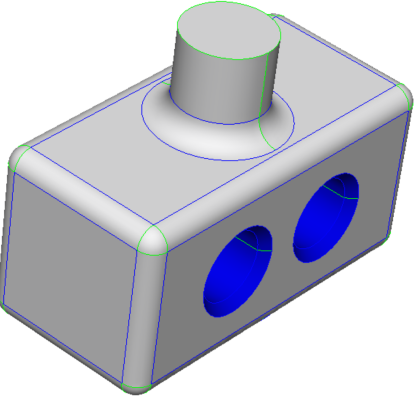

Change in box length Change in the holes' radii

# Finite-difference Sensitivity Example (2)

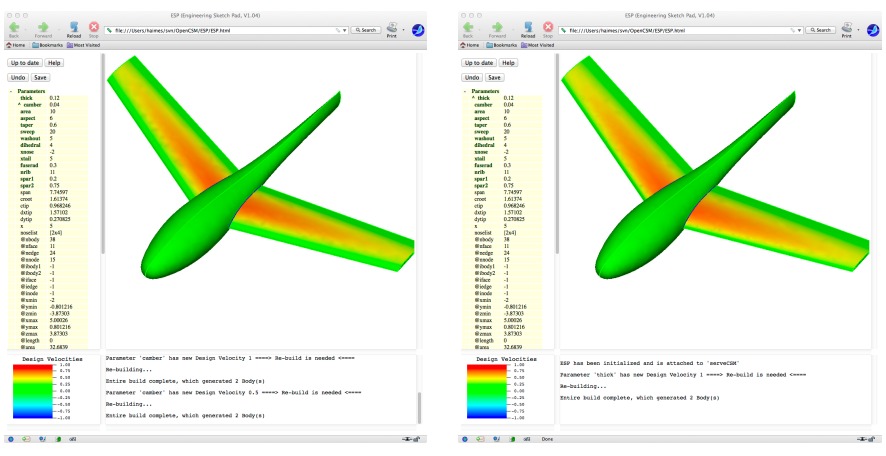

### Change in camber Change in thickness

#### esp Computing Tessellation Sensitivities

- Use geometric sensitivities to find (normal) change to surface location
- Use derivative of (surrogate) grid generator to find tangential change along surface

$$
\left(\frac{d\vec{x}}{dP}\right)_{i,j}=\left(\frac{\partial w}{\partial P}\right)_{i,j}\vec{n}_{i,j}+\left(\frac{\partial\vec{x}}{\partial\vec{u}}\right)_{i,j}\left(\frac{d\vec{u}}{dP}\right)_{i,j}
$$

- $\bullet$   $d\vec{u}/dP$  in the interior comes from  $d\vec{u}/dP$  on the Edges, which come from  $d\vec{u}/dP$  at the Nodes
- Process is easily executed by doing Nodes first, then Edges, then Faces

# Tessellation Sensitivities Example (1) Sensitivity w.r.t. Length of box

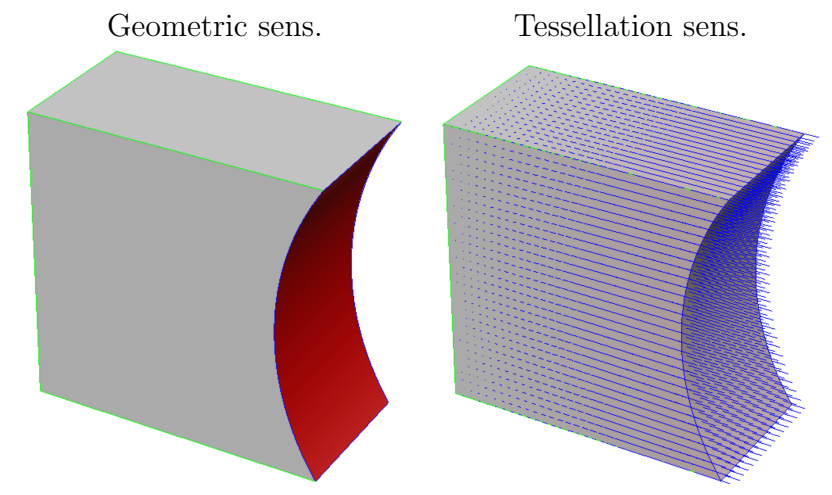

### Sensitivity with respect to the length of the box

Dannenhoffer [ESP Training - Session 9](#page-0-0) June 2021 19 / 28

# Tessellation Sensitivities Example (2) Sensitivity w.r.t. depression radius

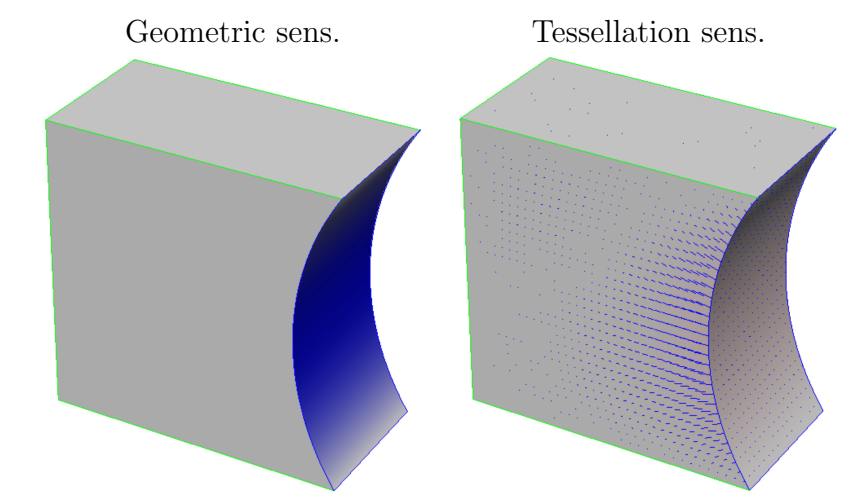

### Sensitivity with respect to the depression distance

Dannenhoffer [ESP Training - Session 9](#page-0-0) June 2021 20 / 28

#### $esp$ Geometric Sensitivities in ESP (1)

- Build a model with Design Parameters
- For simple sensitivities (that is, with respect to one Design Parameter at a time)
	- select (edit) the Design Parameter
	- press Compute geom sens
	- configuration will automatically be rebuilt and display will change
		- minimum and maximum sensitivities will be reported in MessageWindow
		- configuration will be colored in GraphicsWindow
		- KeyWindow will contain the color key, whose limits can be changed by clicking in the KeyWindow

• The meaning of the various colors is:

- red (positive sensitivity) are regions where a positive change in the Design Parameter would move the surface in the direction of the local outward-facing surface normal
- blue (negative sensitivity) are regions where a negative change in the Design Parameter would move the surface in a direction opposite the local outward-facing surface normal
- Example for a cylindrical feature:
	- for a post-like feature, the sensitivity with respect to the diameter would be positive (red)
	- for a hole-like feature, the sensitivity with respect to the diameter would be negative (blue)
- To find the sensitivity with respect to a multi-valued Design Parameter
	- select (edit) the multi-valued Design Parameter
	- press Clear Design Velocities
	- set the velocities in the lower part of the form
		- 1 for the entity for which you want the sensitivity
		- 0 (the default) for all other entities
	- press Compute geom sens or Compute tess sens

#### $esp$ Geometric Sensitivities in ESP (4)

- To find the sensitivity with respect to a several Design Parameters at the same time (for example, in the direction of the gradient proposed by an optimizer)
	- select any Design Parameter
	- press Clear Design Velocities
	- for each Design Parameter whose component to the gradient direction is non-zero, put a 1 in the velocity table(s)
	- press Press to Re-build
	- Note: the KeyWindow will say  $d(norm)/d(***)$  to indicate that the sensitivity is with respect to some combination of Design Parameters

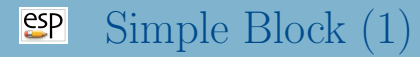

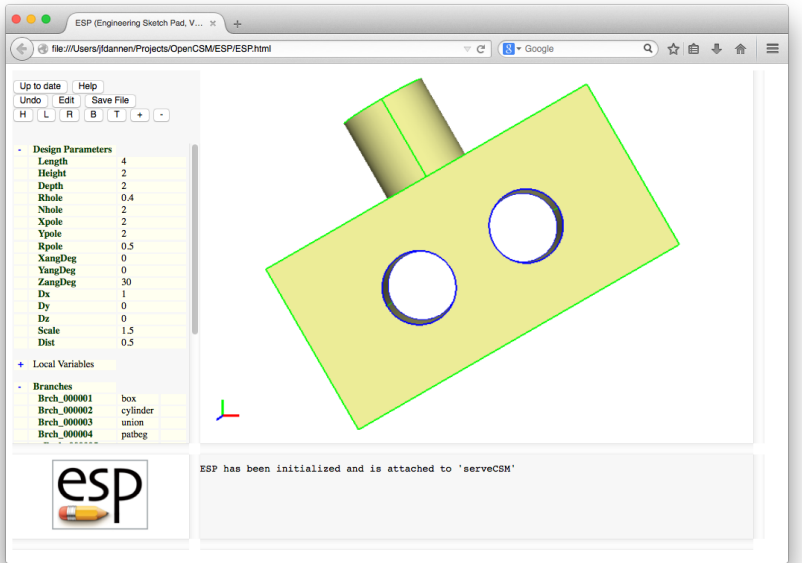

Dannenhoffer [ESP Training - Session 9](#page-0-0) June 2021 25 / 28

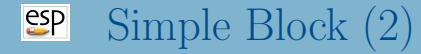

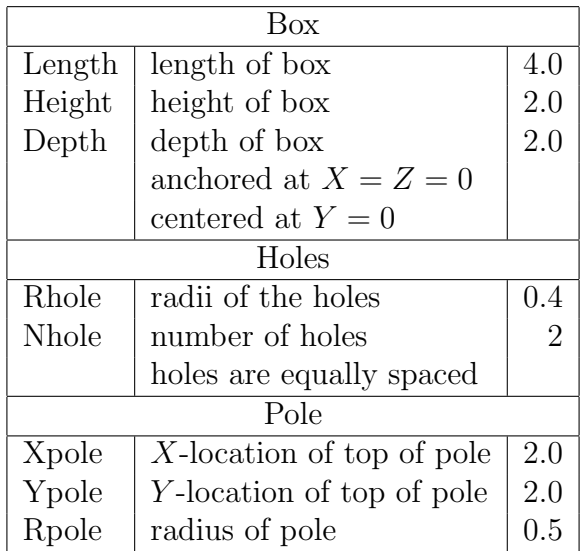

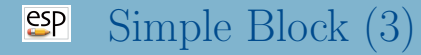

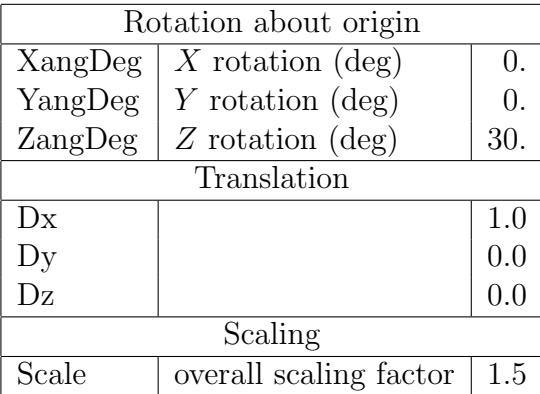

<span id="page-27-0"></span>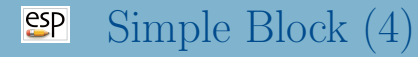

- Starting file is at \$ESP ROOT/training/ESP/data/session09/simpleBlock.csm
- What is the geometric sensitivity to each Design Parameter?
- What is the geometric sensitivity if you change two Design Parameters at the same time?
- What is the tessellation sensitivity to each Design Parameter?